## Zurückziehen von Mannschaften

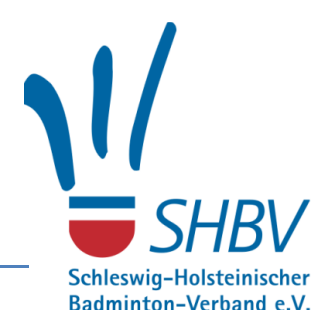

## **Die Berechtigung dafür haben leider nur die Administratoren!**

Zum Zurückziehen einer Mannschaft aus dem laufenden Spielbetrieb nach dem Meldeschlussterminen gem. §16.2 der SpO, bzw. wenn eine Mannschaft 2x nicht antritt, gem. §29.1 der SpO ist wie folgt vorzugehen.

Bei turnier.de ist die Mannschaft auszuwählen, die aus dem Punktspielbetrieb ausscheidet. Dieses geschieht entweder über *Ligen*, oder über *Vereine*, oder über *Mannschaften,* dort dann jeweils entsprechenden Liga/ Verein/ Konkurrenz auswählen und dann die entsprechende Mannschaft.

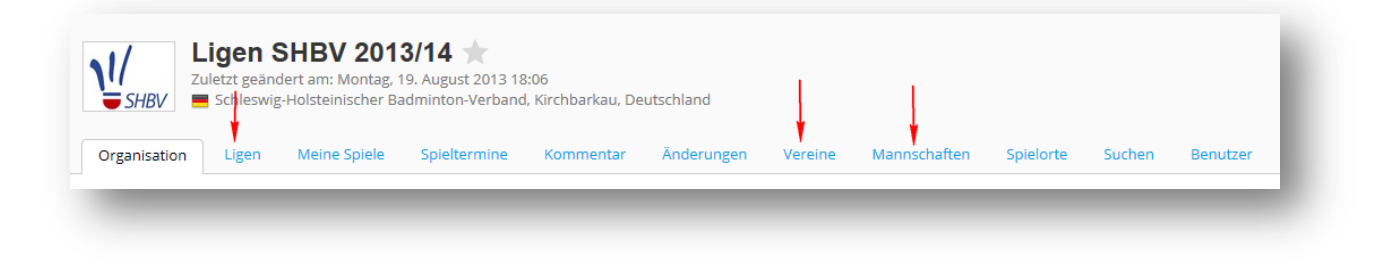

Innerhalb der Mannschaft dann auf der Lasche *Konkurrenzen* den Stift vor der Liga wählen

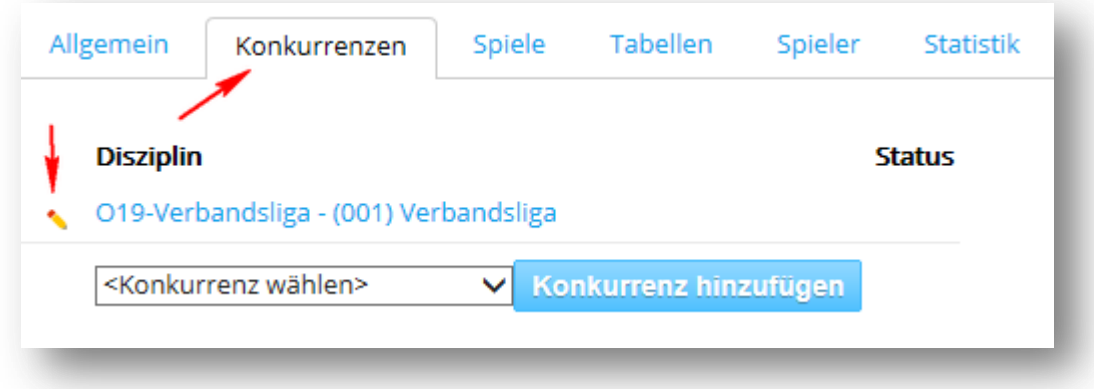

Und dann bei *Status* den Punkt *Mannschaftsrückzug* auswählen und anschließend *Speichern*.

Die Mannschaft wird dann in der Tabelle noch weiter mit geführt, ist aber durchgestrichen und alle Wertungen und Spielansetzungen wurden raus genommen. Die bisher gespielten Spiele werden aber in der Spielerstatistik weiter berücksichtigt.

Zum Abschluss noch einen Kommentar bei der Staffel hinzufügen, damit alle wissen, warum die Mannschaft zurückgezogen wurde:

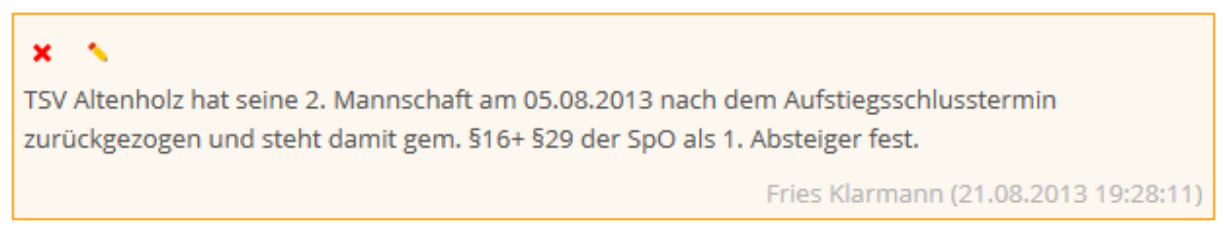